The SRI Mudlogger GC ( ML ) configuration is available in both RackMount and desktop versions. The RackMount version is shown in this document.

The ML GC includes two FID detectors which are mounted underneath the aluminum noise shield.

FID detector#1 measures the C1-C6+ individual hydrocarbons ( the chromatogram ) every minute or two.

FID detector#2 measures the Total Hydrocarbons ( THC ) continuously.

The FID#1 amplifier is normally set to medium gain.

For the auto-ranging feature, the FID#2 amplifier ( THC ) is set to high. The auto-ranging will automatically switch the gain to medium if the THC signal goes above a certain user selected limit.

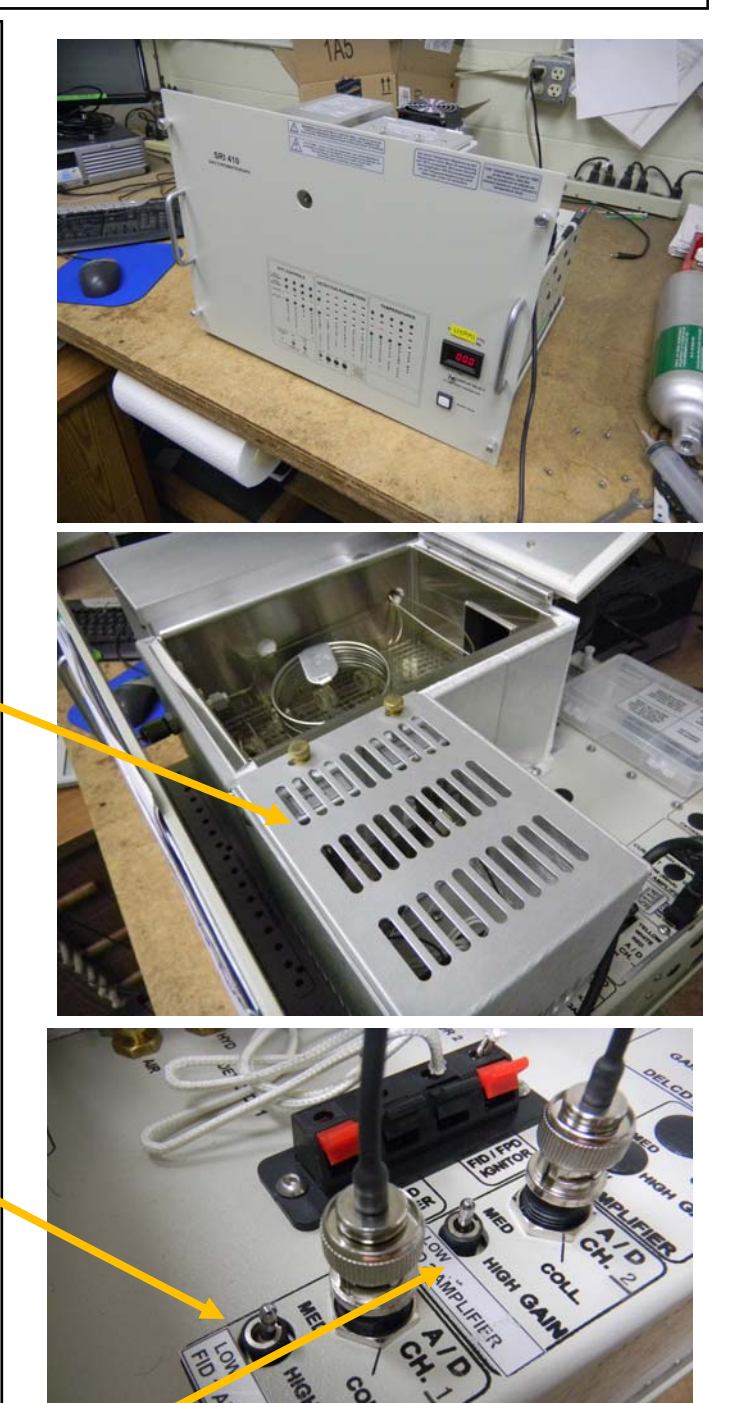

SRI

**SRI Tech Support: 310-214-5092** 

**www.srigc.com** 

MudloggerAutoRangingFeatureJune2016

Page 1

The gain change is performed by the electronics inside the GC chassis. The chassis is packed with electronic circuits so access to the amplifier board is easiest if the front panel is removed.

This is the amplifer board and relay board.

The relay performs the same action as the gain switch under control of the PeakSimple software.

To make the hardware modification, solder two wires to the gain switch as shown. Then connect the two wires to a relay on the relay board.

You may need a relay board, or if you have a relay board you may need to solder in another relay and screw terminal. SRI can provide these parts to retrofit older GCs. Mudloggers manufactured after May 2016 will have this modification already.

Connect the autorange relay control wire to the A/D board Relay C output if possible, as this is the Relay SRI GCs use by default for this function.

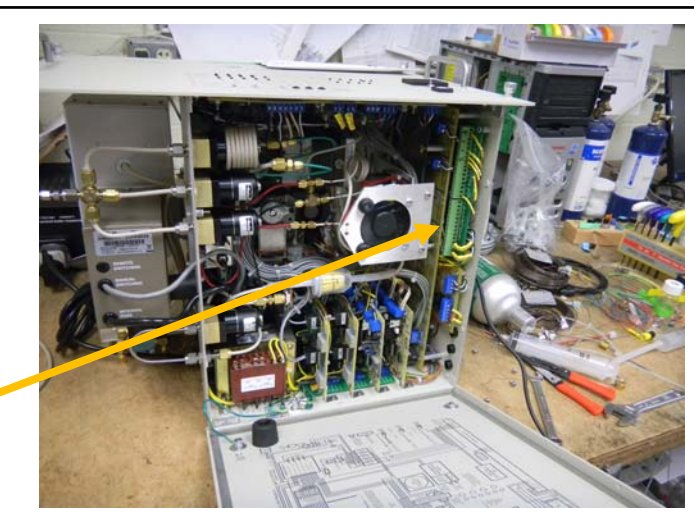

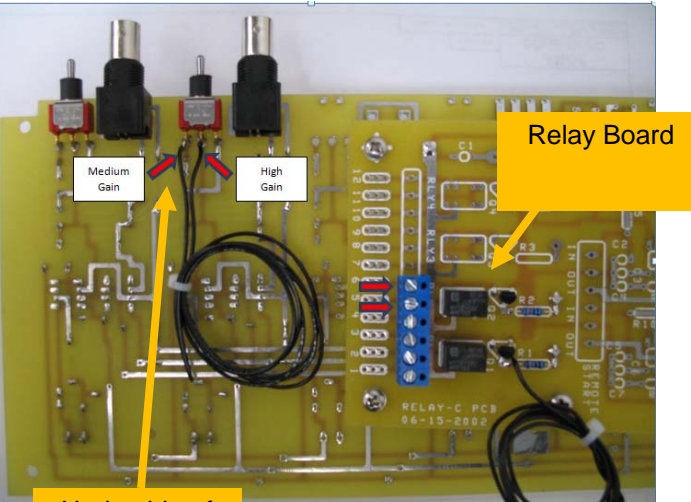

Underside of Amp Board

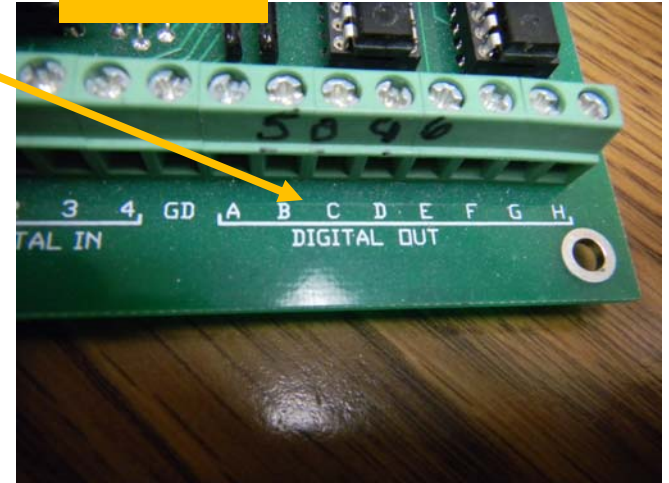

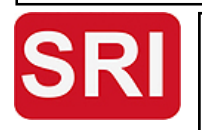

**SRI Tech Support: 310-214-5092** 

**www.srigc.com** 

MudloggerAutoRangingFeatureJune2016

Page 2

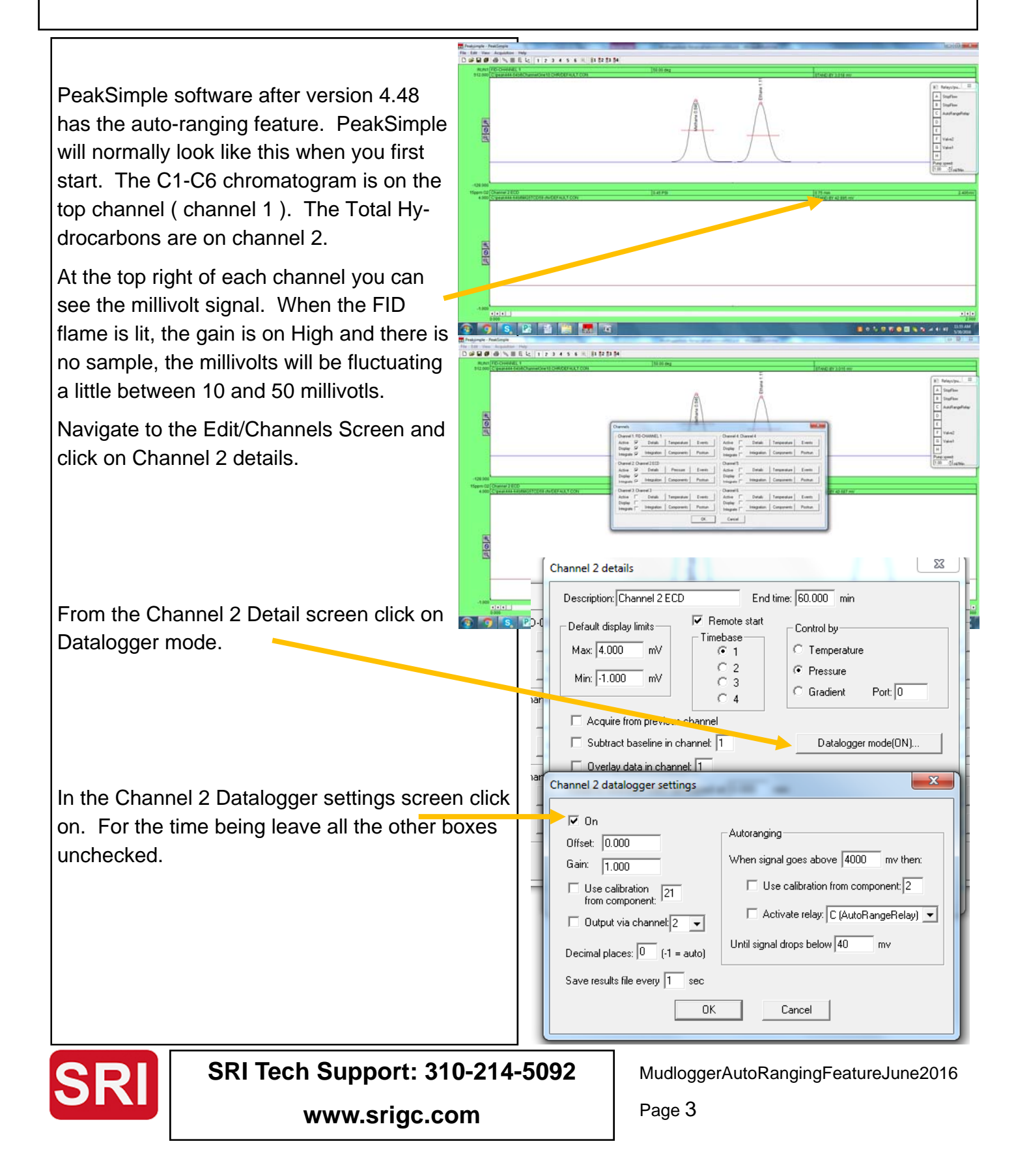

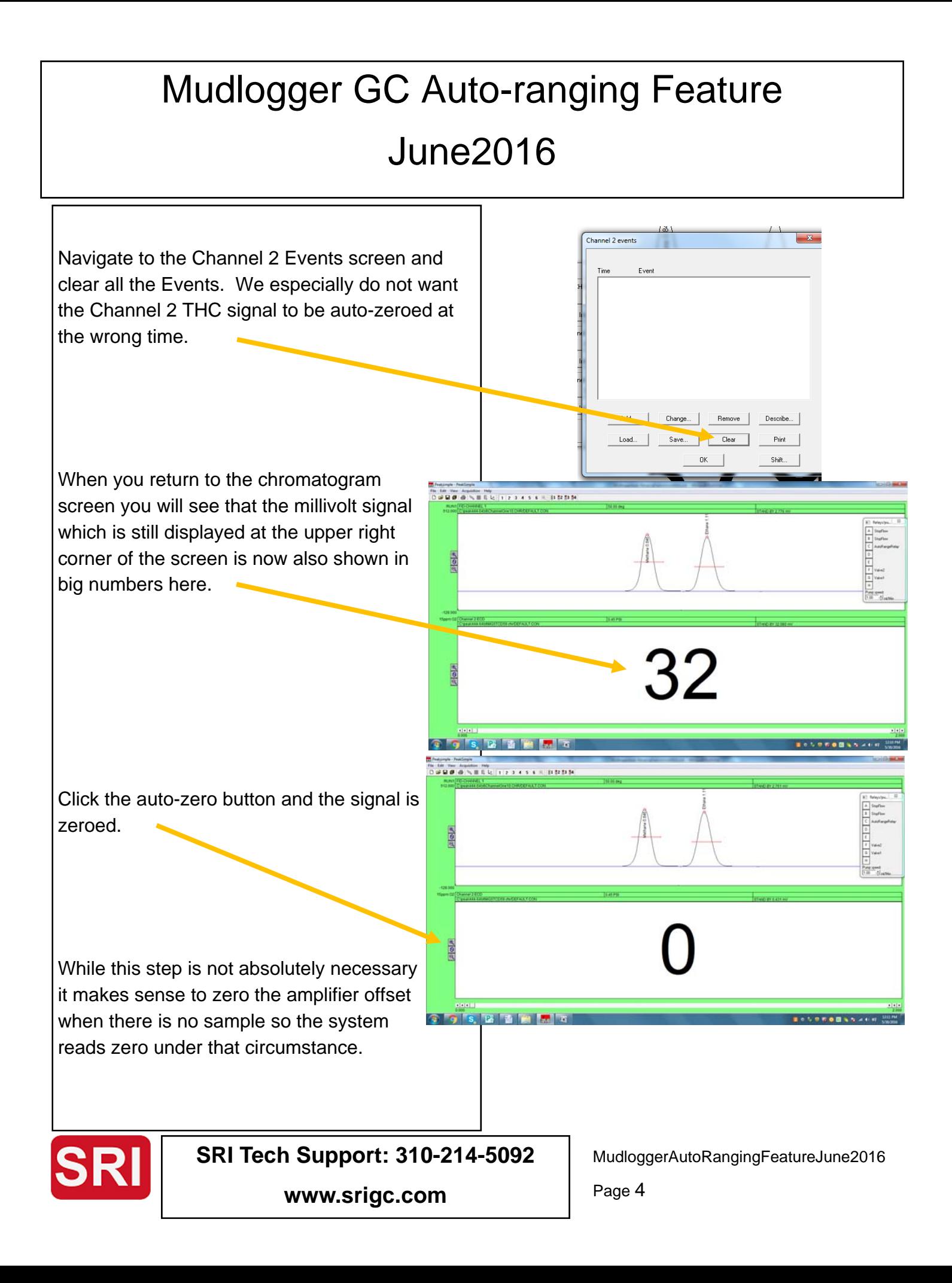

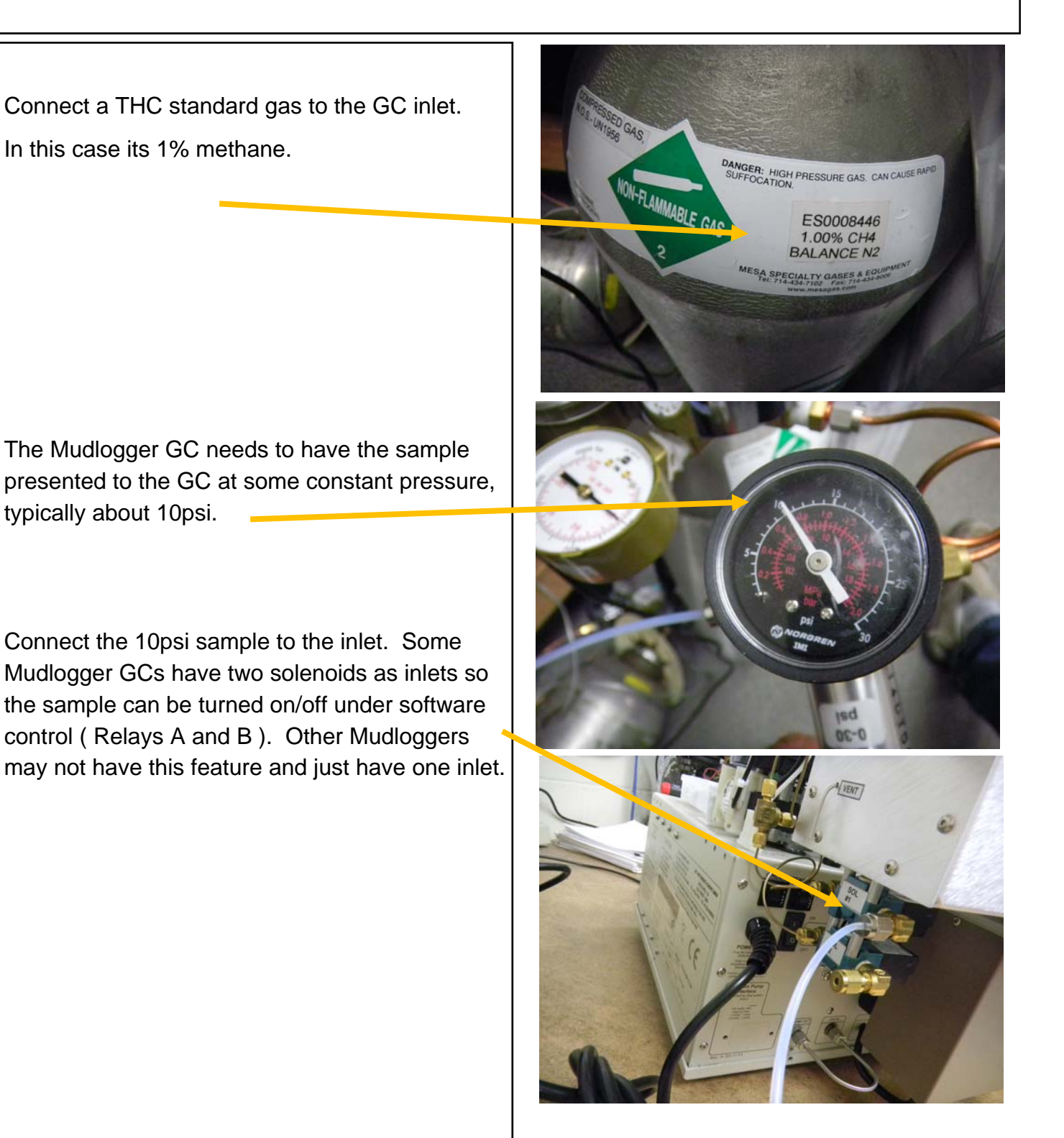

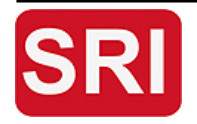

**SRI Tech Support: 310-214-5092** 

**www.srigc.com** 

MudloggerAutoRangingFeatureJune2016

Page 5

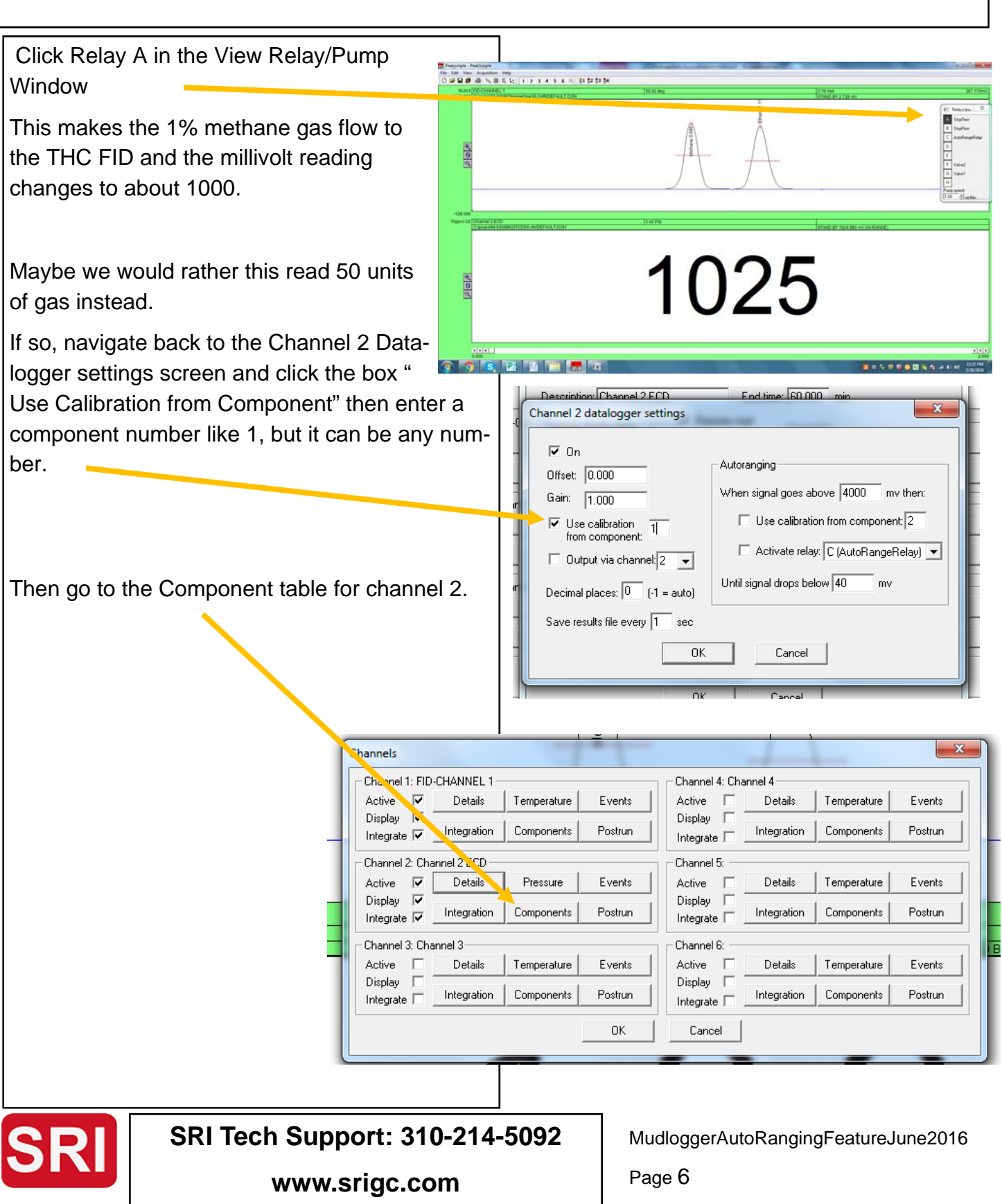

![](_page_6_Figure_0.jpeg)

![](_page_7_Figure_1.jpeg)

Connect a higher range calibration gas standard. In this case 10% methane.

This is what PeakSimple displays.

Notice that the real millivolts are reading above 4500 which is the maximum milliv signal. 10% methane on high gain produ es the maximum millivolt signal, so in effect, the signal is "maxed out".

Use the View/RelayPump window to click Relay C which changes the electronic gaing on channel 2 from high to medium.

This causes the millivolts to now read 45 which is transformed by the Component bration curve to 21 units.

![](_page_8_Picture_6.jpeg)

![](_page_8_Picture_76.jpeg)

Page 9

![](_page_8_Picture_8.jpeg)

**SRI Tech Support: 310-214-5092** 

**www.srigc.com** 

MudloggerAutoRangingFeatureJune2016

![](_page_9_Figure_0.jpeg)

![](_page_10_Figure_1.jpeg)